IBM SPSS Collaboration and Deployment Services Deployment Manager Versione 6 Release 0

# *Guida all'installazione*

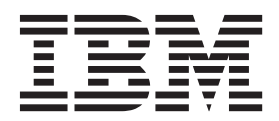

#### **Nota**

Prima di utilizzare queste informazioni ed il prodotto supportato, leggere le informazioni contenute in ["Informazioni](#page-8-0) [particolari" a pagina 5.](#page-8-0)

#### **Informazioni sul prodotto**

Questa edizione si applica alla versione 6, release 0, modifica 0 di IBM SPSS Collaboration and Deployment Services e a tutte le successive release e modifiche fino a quando diversamente indicato nelle nuove edizioni.

## **Indice**

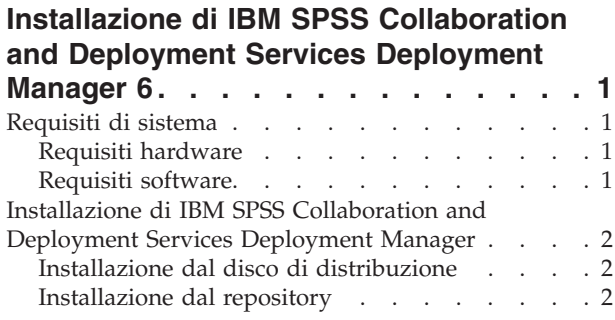

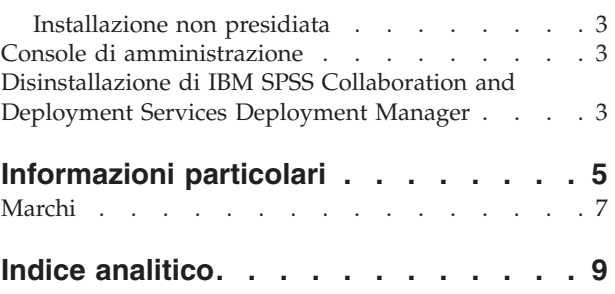

## <span id="page-4-0"></span>**Installazione di IBM SPSS Collaboration and Deployment Services Deployment Manager 6**

Prima di installare ed utilizzare IBM<sup>®</sup> SPSS Collaboration and Deployment Services Deployment Manager, è necessario accertarsi che siano presenti determinati componenti di rete per consentire una corretta configurazione iniziale. La workstation utilizzata per l'installazione deve poter accedere a un'istanza attiva del IBM SPSS Collaboration and Deployment Services Repository.

IBM SPSS Collaboration and Deployment Services Deployment Manager può essere installato direttamente dal server connesso in rete o da un supporto di installazione. La configurazione di IBM SPSS Collaboration and Deployment Services Deployment Manager può consistere di:

**Predisposizione**. Prima di iniziare l'installazione è necessario che siano soddisfatte alcune condizioni preventive. Tra queste, la verifica dei requisiti hardware e software e la determinazione del percorso di installazione del server.

**Installazione**. I nuovi utenti di IBM SPSS Collaboration and Deployment Services Deployment Manager hanno l'opportunità di eseguire un'installazione pulita utilizzando una procedura guidata nel processo.

**Disinstallazione**. Nel caso si danneggi un'installazione o nel caso l'applicazione abbia bisogno di essere reinstallata a causa di errori di sistema, IBM SPSS Collaboration and Deployment Services Deployment Manager può essere rimosso da una stazione di lavoro e il sistema può essere riportato al suo stato originale.

#### **Requisiti di sistema**

Prima di installare l'applicazione, verificare di possedere i requisiti hardware e software necessari.

### **Requisiti hardware**

Prima di iniziare l'installazione, è necessario che siano soddisfatti i requisiti hardware.

I requisiti hardware di altro software, come i sistemi operativi e i database, possono essere diversi da quelli mostrati:

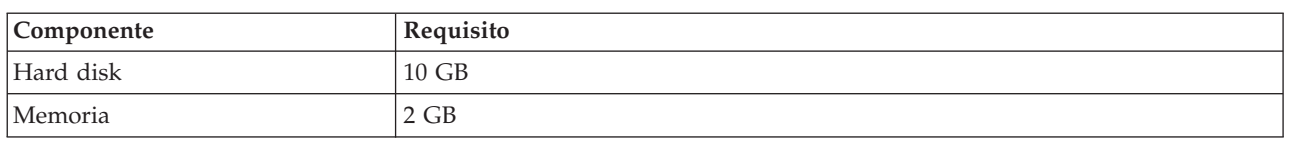

*Tabella 1. Requisiti hardware*.

### **Requisiti software**

L'applicazione può essere installata su una varietà di sistemi operativi di workstation.

Inoltre,deve essere in esecuzione ed accessibile una versione supportata diIBM SPSS Collaboration and Deployment Services Repository. Prendere nota del percorso di installazione, del nome del database (insieme al nome utente e password root) e dei numeri di porta utilizzati.

<span id="page-5-0"></span>*Tabella 2. Sistemi operativi supportati*. Questa tabella elenca i sistemi operativi, i processori e i livelli patch supportati dall'applicazione.

| Sistema operativo               |
|---------------------------------|
| Windows 8 Enterprise x86-32     |
| Windows 8 Enterprise x86-64     |
| Windows 8 Professional x86-32   |
| Windows 8 Professional x86-64   |
| Windows 7 Enterprise x86-32     |
| Windows 7 Enterprise x86-64     |
| Windows 7 Professional x86-32   |
| Windows 7 Professional x86-64   |
| Windows Vista Enterprise x86-32 |
| Windows Vista Enterprise x86-64 |
| Windows Vista Business x86-32   |
| Windows Vista Business x86-64   |
| Windows XP Professional x86-32  |
| Windows XP Professional x86-64  |

### **Installazione di IBM SPSS Collaboration and Deployment Services Deployment Manager**

IBM SPSS Collaboration and Deployment Services Deployment Manager è distribuito su IBM SPSS Collaboration and Deployment Services Disco 2. Prima di iniziare l'installazione, verificare che l'account utente abbia le autorizzazioni necessarie per installare software sul sistema operativo selezionato.

**Nota:** In Windows Vista, IBM SPSS Collaboration and Deployment Services Deployment Manager deve essere installato dall'utente *Amministratore*. L'applicazione non può essere installata da nessun altro utente, anche se questo è un membro del gruppo *Amministratore* .

### **Installazione dal disco di distribuzione**

1. Inserire il Disco 2 e spostarsi sull'ubicazione dell'unità. Se è abilitata la funzione di esecuzione automatica su Windows, viene visualizzato il menu principale.

**Nota:** Se l'esecuzione automatica non è abilitata, è possibile avviare l'installazione eseguendo il file *\DeploymentManager\32bit|64bit\install.exe*. Selezionare l'installazione a 32 o a 64 bit, in base al proprio sistema.

- 2. Per iniziare, fare clic sul collegamento **Installa Deployment Manager**.
- 3. Seguire le istruzioni via via che appaiono sullo schermo.

Quando l'installazione è stata completata correttamente, l'applicazione viene avviata dalla directory *<install\_path>* durante l installazione o dalla posizione indicata per i collegamenti rapidi.

### **Installazione dal repository**

IBM SPSS Collaboration and Deployment Services Repository può essere configurato per abilitare l'installazione di Deployment Manager attraverso un browser web. Per ulteriori informazioni, consultare la guida all'installazione e configurazione del repository. Una volta che il repository è stato configurato:

- 1. Aprire un browser web supportato e verificare la connessione aIBM SPSS Collaboration and Deployment Services Repository.
- **2** IBM SPSS Collaboration and Deployment Services Deployment Manager: Guida all'installazione

<span id="page-6-0"></span>**Nota:** Se si utilizza Microsoft Internet Explorer in Windows Vista, è necessario disabilitare la modalità di protezione prima dell'installazione.

- 2. Immettere l'URL di IBM SPSS Collaboration and Deployment Services Repository e accodarlo con */DMGRClientInstaller*. Ad esempio, se al server si accede normalmente mediante un indirizzo IP sulla porta 8080, immettere *http://10.10.1.1:8080/DMGRClientInstaller*. Viene visualizzata la procedura guidata per l'installazione.
- 3. Se viene richiesto da un meccanismo di sicurezza di installare un'applicazione da una posizione remota, fare clic su **Sì**. Viene avviato il download dell'applicazione. A seconda delle prestazioni della rete, questa operazione potrebbe durare diversi minuti.

Una volta terminato il download, l'installazione guidata indica come proseguire.

#### **Installazione non presidiata**

La modalità non presidiata consente l'installazione senza l'interazione dell'utente. I parametri di installazione sono specificati come file delle proprietà. Questa funzionalità consente di eseguire automaticamente l'installazione dell'applicazione negli ambienti di rete di grandi dimensioni.

Il Disco 2 dell'installazione include un file delle proprietà per l'abilitazione dell'installazione non presidiata: *\Administration\<nome prodotto>\SilentInstallOptions*.

#### **Come utilizzare il file di opzioni**

- 1. Copiare il file di opzioni dal DVD al file system.
- 2. Aprire la copia del file di opzioni in un editor di testo.
- 3. Cambiare le opzioni secondo le necessità. Alcune opzioni richiedono un valore stringa, mentre altre che corrispondono a scelte nel programma di installazione possono essere impostate su 0 (off) o 1 (on).

#### **Esecuzione di un'installazione non presidiata**

Eseguire il programma di installazione dalla riga comandi con i seguenti parametri: install -i silent -f "<percorso file delle proprietà>"

Si può utilizzare il percorso del file delle proprietà diretto o relativo. Se non è specificato alcun percorso, il file delle proprietà deve trovarsi nella stessa directory del programma di installazione.

#### **Console di amministrazione**

Possono essere installate console di amministrazione facoltative per altri prodotti nella stessa ubicazione di IBM SPSS Collaboration and Deployment Services Deployment Manager per creare un'unica interfaccia per le attività di amministrazione del server. Per ulteriori informazioni, consultare la documentazione per l'installazione dei prodotti che forniscono le console.

Notare che la console di amministrazione di IBM SPSS Statistics 17.0.2 e versioni precedenti non può essere installata inIBM SPSS Collaboration and Deployment Services Deployment Manager poiché i motori di esecuzione di Java sono diversi.

### **Disinstallazione di IBM SPSS Collaboration and Deployment Services Deployment Manager**

Nel caso si danneggi un'installazione o IBM SPSS Collaboration and Deployment Services Deployment Manager debba essere reinstallato a causa di errori di sistema, la versione corrente deve essere disinstallata. La disinstallazione richiede la presenza di JVM sulla macchina. Se la JVM utilizzata per l'installazione non è più presente, il processo di disinstallazione non riesce. Per disinstallare l'applicazioneIBM SPSS Collaboration and Deployment Services Deployment Manager:

- 1. Se è attualmente in esecuzione, uscire da IBM SPSS Collaboration and Deployment Services Deployment Manager.
- 2. Eseguire una copia degli eventuali dati o delle informazioni di configurazione.
- 3. Dal percorso di installazione, andare alla directory uninstall.
- 4. Far doppio clic sul file *.exe*. Viene avviata la procedura guidata di disinstallazione. *Nota*: la procedura di disinstallazione guidata può essere avviata anche dalla finestra di dialogo Installazione applicazioni del Pannello di controllo di Windows.
- 5. Fare clic su **Disinstalla** per avviare la disinstallazione di IBM SPSS Collaboration and Deployment Services Deployment Manager. Al termine, appare un pannello di stato.
- 6. Fare clic su **Fine** per uscire dalla procedura guidata.
- 7. Eliminare manualmente eventuali cartelle e file rimanenti nella cartella di installazione. Questi, di solito, corrispondono alle funzioni aggiunte o aggiornate dopo l'installazione iniziale.

Se IBM SPSS Collaboration and Deployment Services Deployment Manager include le console di amministrazione facoltative per IBM SPSS Statistics, IBM SPSS Modeler o IBM SPSS Modeler Text Analytics , questi componenti non possono essere disinstallati utilizzando le procedure guidate. I file di tali componenti devono essere eliminati manualmente. Per ulteriori informazioni, consultare la documentazione per queste console.

## <span id="page-8-0"></span>**Informazioni particolari**

Queste informazioni sono state sviluppate per prodotti e servizi offerti negli Stati Uniti.

IBM può non offrire i prodotti, i servizi o le funzioni presentati in questo documento in altri paesi. Consultare il proprio rappresentante locale IBM per informazioni sui prodotti ed i servizi attualmente disponibili nella propria zona. Qualsiasi riferimento ad un prodotto, programma o servizio IBM non implica o intende dichiarare che solo quel prodotto, programma o servizio IBM può essere utilizzato. Qualsiasi prodotto funzionalmente equivalente al prodotto, programma o servizio che non violi alcun diritto di proprietà intellettuale IBM può essere utilizzato. Tuttavia, è responsabilità dell'utente valutare e verificare il funzionamento di qualsiasi prodotto, programma o servizio non-IBM.

IBM può avere applicazioni di brevetti o brevetti in corso relativi all'argomento descritto in questo documento. La fornitura del presente documento non concede alcuna licenza su tali brevetti. Chi desiderasse ricevere informazioni relative alle licenze può rivolgersi per iscritto a:

IBM Director of Licensing IBM Corporation North Castle Drive Armonk, NY 10504-1785 U.S.A.

Per richieste di licenze relative ad informazioni double-byte (DBCS) contattare il Dipartimento di Proprietà Intellettuale IBM nel proprio paese o inviare richieste per iscritto a:

Intellectual Property Licensing Legal and Intellectual Property Law IBM Japan, Ltd. 1623-14, Shimotsuruma, Yamato-shi Kanagawa 242-8502 Japan

Il seguente paragrafo non è valido per il Regno Unito o per tutti i paesi le cui leggi nazionali siano in contrasto con le disposizioni in esso contenute: L'INTERNATIONAL BUSINESS MACHINES CORPORATION FORNISCE QUESTA PUBBLICAZIONE "NELLO STATO IN CUI SI TROVA", SENZA ALCUNA GARANZIA, ESPLICITA O IMPLICITA, IVI INCLUSE EVENTUALI GARANZIE DI COMMERCIABILITÀ ED IDONEITÀ AD UNO SCOPO PARTICOLARE. Alcuni stati non consentono la rinuncia ad alcune garanzie espresse o implicite in determinate transazioni; pertanto, la presente dichiarazione potrebbe non essere sempre applicabile.

Queste informazioni potrebbero includere inesattezze tecniche o errori tipografici. Le informazioni incluse in questo documento vengono modificate su base periodica; tali modifiche verranno incorporate nelle nuove edizioni della pubblicazione. IBM si riserva il diritto di apportare miglioramenti e/o modifiche al prodotto o al programma descritto nel manuale in qualsiasi momento e senza preavviso.

Qualsiasi riferimento in queste informazioni a siti Web non IBM viene fornito solo per convenienza e non serve in alcun modo da approvazione di tali siti Web. I materiali disponibili sui siti Web non fanno parte di questo prodotto IBM e l'utilizzo di questi è a discrezione dell'utente.

IBM può utilizzare o distribuire qualsiasi informazione fornita in qualsiasi modo ritenga appropriato senza incorrere in alcun obbligo verso l'utente.

I licenziatari di questo programma che desiderano avere informazioni allo scopo di abilitare: (i) lo scambio di informazioni tra i programmi creati indipendentemente e gli altri programmi (incluso il presente) e (ii) il reciproco utilizzo di informazioni che sono state scambiate, dovrebbero contattare:

IBM Software Group ATTN: Licensing 200 W. Madison St. Chicago, IL; 60606 U.S.A.

È possibile che tali informazioni vengano rese disponibili in base ad adeguate condizioni contrattuali, incluso, in alcuni casi, l'addebito di un corrispettivo.

Il programma concesso su licenza descritto nel presente documento e tutto il materiale concesso in licenza disponibile sono forniti da IBM in base alle clausole dell'Accordo per Clienti IBM, dell'IBM IPLA (International Program License Agreement) o qualsiasi altro accordo equivalente tra le parti.

Qualsiasi dato sulle prestazioni ivi contenuto è stato determinato in un ambiente controllato. Pertanto, i risultati ottenuti in altri ambienti operativi possono notevolmente variare. È possibile che alcune misurazioni siano state eseguite su sistemi a livello di sviluppo e non vi è alcuna garanzia che tali misurazioni resteranno invariate sui sistemi generalmente disponibili. Inoltre, alcune misurazioni possono essere state stimate tramite estrapolazione. I risultati reali possono variare. Gli utenti del presente documento dovranno verificare i dati applicabili per i propri ambienti specifici.

Le informazioni relative a prodotti non IBM sono ottenute dai fornitori di quei prodotti, dagli annunci pubblicati o da altre fonti disponibili al pubblico. IBM non ha testato quei prodotti e non può garantire l'accuratezza delle prestazioni, la compatibilità o qualsiasi altra dichiarazione relativa ai prodotti non IBM. Le domande sulle capacità dei prodotti non IBM dovranno essere indirizzate ai fornitori di tali prodotti.

Tutte le dichiarazioni relative all'orientamento o alle intenzioni future di IBM sono soggette a modifica o a ritiro senza preavviso e rappresentano unicamente mete ed obiettivi.

Queste informazioni contengono esempi di dati e report utilizzati in quotidiane operazioni aziendali. Per illustrarle nel modo più completo possibile, gli esempi includono i nomi di individui, società, marchi e prodotti. Tutti questi nomi sono fittizi e qualsiasi somiglianza con nomi ed indirizzi utilizzati da gruppi aziendali realmente esistenti è puramente casuale.

#### LICENZA DI COPYRIGHT:

Queste informazioni contengono programmi applicativi di esempio in linguaggio sorgente, che illustrano tecniche di programmazione su varie piattaforme operative. È possibile copiare, modificare e distribuire questi programmi di esempio sotto qualsiasi forma senza alcun pagamento a IBM, allo scopo di sviluppare, utilizzare, commercializzare o distribuire i programmi applicativi in conformità alle API (application programming interface) a seconda della piattaforma operativa per cui i programmi di esempio sono stati scritti. Questi esempi non sono stati testati approfonditamente tenendo conto di tutte le condizioni possibili. IBM non può quindi garantire o assicurare l'affidabilità, l'utilità o il funzionamento di tali programmi di esempio. I programmi di esempio vengono forniti "NELLO STATO IN CUI SI TROVANO", senza alcun tipo di garanzia. IBM declina ogni responsabilità per eventuali danni derivanti dall'uso degli stessi.

Se si visualizzano tali informazioni come softcopy, non potranno apparire le fotografie e le illustrazioni a colori.

#### <span id="page-10-0"></span>**Marchi**

IBM, il logo IBM e ibm.com sono marchi o marchi registrati di International Business Machines Corp., registrati in molte giurisdizioni nel mondo. Altri nomi di prodotti e servizi possono essere marchi di IBM o altre società. Un elenco aggiornato di marchi IBM è disponibile sul Web alla pagina ["Copyright and](http://www.ibm.com/legal/copytrade.shtml) [trademark information"](http://www.ibm.com/legal/copytrade.shtml) all'indirizzo www.ibm.com/legal/copytrade.shtml.

Adobe, il logo Adobe, PostScript e il logo PostScript sono sia marchi registrati o marchi di Adobe Systems Incorporated negli Stati Uniti e/o in altri paesi.

Intel, il logo Intel, Intel Inside, il logo Intel Inside, Intel Centrino, il logo Intel Centrino, Celeron, Intel Xeon, Intel SpeedStep, Itanium e Pentium sono marchi o marchi registrati di Intel Corporation o relative controllate negli Stati Uniti e altri paesi.

Linux è un marchio registrato di Linus Torvalds negli Stati Uniti e/o in altri paesi.

Microsoft, Windows, Windows NT e il logo Windows sono marchi di Microsoft Corporation negli Stati Uniti e/o in altri paesi.

UNIX è un marchio registrato di The Open Group negli Stati Uniti e in altri paesi.

Java e tutti i marchi e i loghi basati su Java sono marchi o marchi registrati di Oracle e/o delle sue affiliate.

Altri nomi di prodotto e servizi potrebbero essere marchi della IBM o di altre società.

## <span id="page-12-0"></span>**Indice analitico**

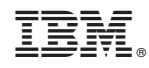

Printed in Ireland